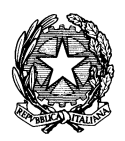

*Raggruppamento Carabinieri Biodiversità Reparto Biodiversità di LUCCA*

*Viale Giusti 65 – 55100 Lucca*  $\infty$ n

## **Istruzioni per la visualizzazione dei file**

**Per utilizzare i file, è necessario aver installato l'applicazione GOOGLE EARTH sul proprio dispositivo (scaricabile da "***Play Store"* **o da "***Apple Store").*

Sia il file, che l'applicazione occupano una minima quantità di memoria sul proprio dispositivo.

- 1. Collegarsi alla pagina della Riserva Naturale Statale Orecchiella sul sito ufficiale dell'Arma dei Carabinieri, scegliendo una delle tre seguenti modalità:
	- a) Lettura, tramite il proprio "QR Code Reader", del codice riportato a fianco, per collegarsi al sito internet grazie al proprio browser

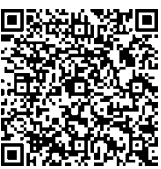

- b) Digitare su un motore di ricerca qualsiasi la frase "Carabinieri Riserva Naturale Orecchiella" e collegarsi al primo dei risultati trovati
- 2. Scaricare e aprire il file "GOOGLE EARTH RNS ORECCHIELLA"